# Bedienungsanweisung

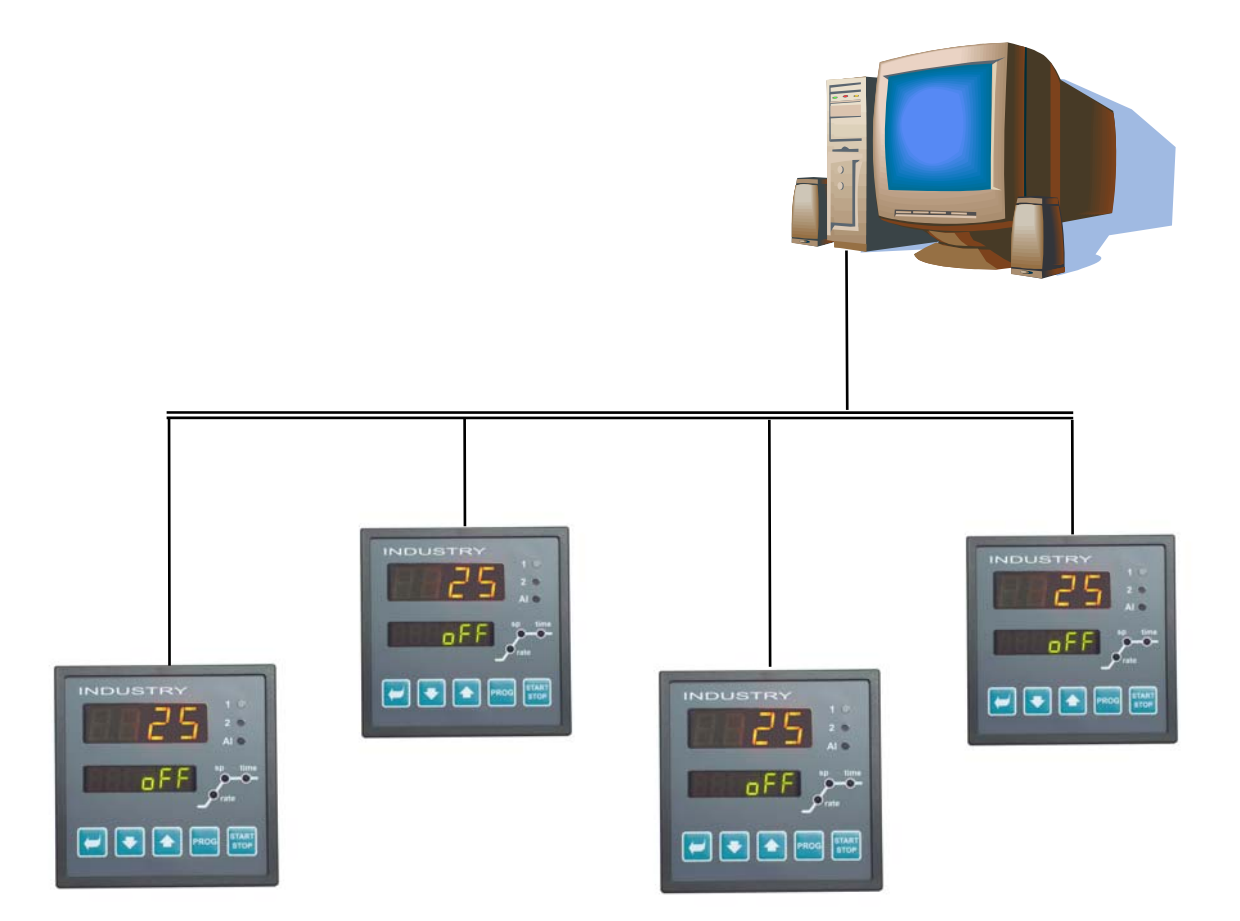

# **HtIndutry** Beschreibung der Kommunikationsleitung

#### HTH8<sub>s.r.o.</sub>

**Eimova 880, 572 01 Polička Czech Republic tel.: +420 461 619 515 fax: +420 461 619 513** 

**e-mail: info@hth8.cz www.hth8.cz** 

<u>.</u>

Kommunikationsleitung INDUSTRY 01/03 soft 2.01/rev. 1

## 1 Verwendungszweck der Kommunikationsleitung

Diese Kommunikationsleitung erweitert den Einsatzbereich des Reglers. Die Geräte können an einen Computer angeschlossen und zu höheren Systemen (MASTER – SLAVE, Kaskaden-Regelung) verbunden werden.

## 1.1 Verbindung der Regler mit dem Computer

Mit Hilfe des Computers werden die Zustände verschiedener technologischer Prozesse kontrolliert, Geräte konfiguriert usw. Über eine Kommunikationsleitung (EIA485) können mehrere Geräte angeschlossen werden, die alle mittels eines gemeinsamen Protokolls kommunizieren müssen (MODBUS RTU für Geräte INDUSTRY, CERAMIC, Ht40, usw.).

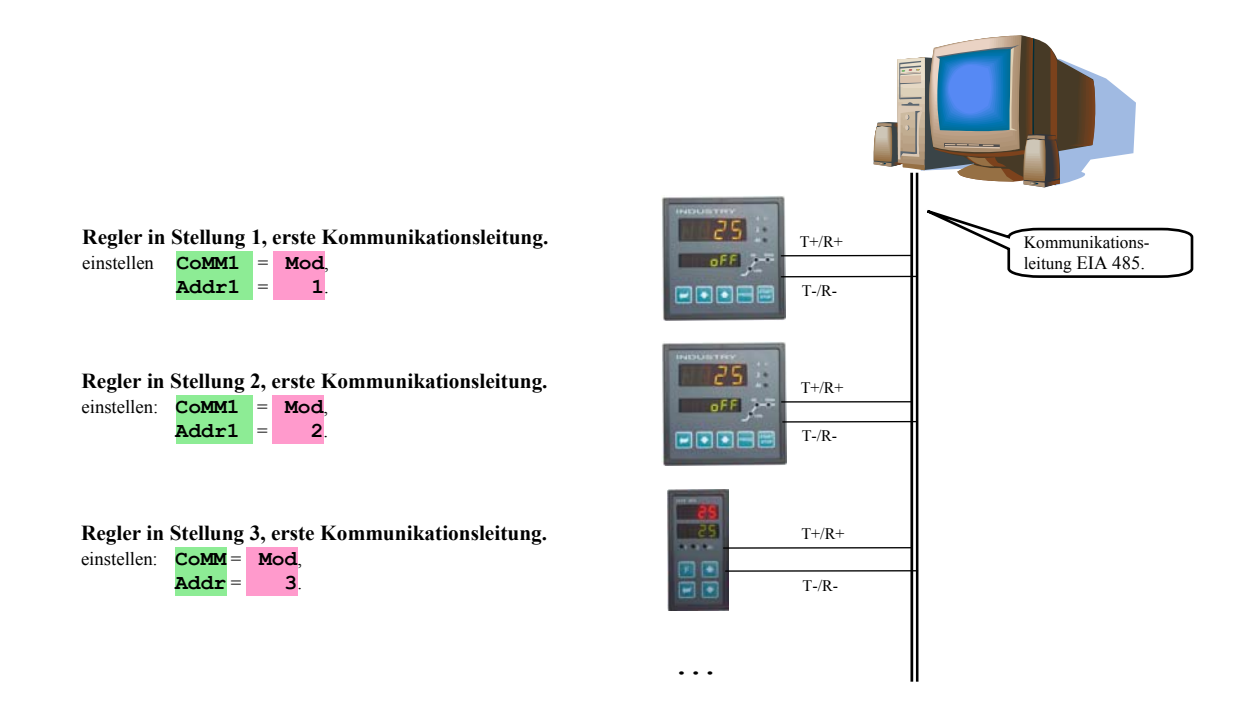

## **2 Einfaches System "MASTER – SL**

Jeder Regler regelt eine separate Sektion. Der Steuerregler "MASTER" sendet den gewünschten Wert an die untergeordneten "SLAVE" Regler. Diese Regler übernehmen diesen Wert und korrigieren ihn beim Bedarf um eine bestimmte Differenz (Parameter **dIF** ).

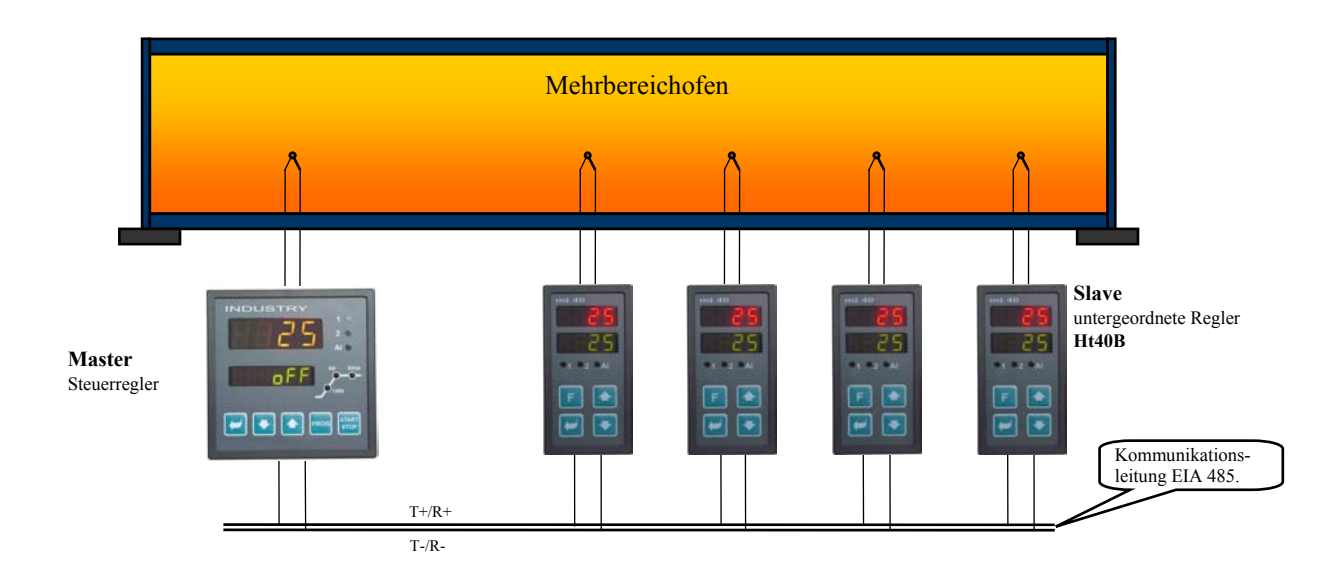

#### Einstellen des Steuerreglers – MASTER (Regler INDUSTRY)

• In der *Konfigurationsebene*, Menü **CoMM**, wird der Parameter **CoMM** = **SGnL** eingestellt.

#### Einstellen des untergeordneten Reglers – SLAVE (Regler Ht40B)

- In der *Konfigurationsebene*, Menü **CoMM**, wird der Parameter **CoMM** = Mod eingestellt, der Parameter **Addr** kann unverändert bleiben.
- In der **Bedienungsebene** wird der Parameter  $L r = M s$  eingestellt.
- Die Reaktion auf die Störung beim Sollwertempfang kann in der *Konfigurationsebene*, Menü **SYS**, Parameter rtI und **rErr** eingestellt werden.
- Die Störung beim Sollwertempfang können Sie sich über den 2. Ausgang anzeigen lassen, indem Sie **ot2** = **rSP** einstellen. Empfängt der Regler keinen Sollwert von der Kommunikationsleitung, wird der zweite Ausgang geschaltet.

## **Erweitertes System "MASTER – SLAVE"**

Im erweiterten System "MASTER – SLAVE" sendet der "MASTER" Steuerregler mittels der Kommunikationsleitung Comm2 den Sollwert an die untergeordneten "SLAVE" Regler. Von den untergeordneten Reglern kann er zudem aktuelle Messwerte bekommen. Über die Kommunikationsleitung Comm1 ist der "MASTER" Regler mit dem Computer verbunden, über den dann auch der vom "MASTER" Regler gesendete Sollwert sowie die Messwerte aller Regler, "SLAVE1", "SLAVE2", .... angezeigt werden können. Die untergeordneten "SLAVE" Regler sind vom Typ Ht40B – es können höchstens 10 Stück dieser Regler an den Steuerregler INDUSTRY angeschlossen werden.

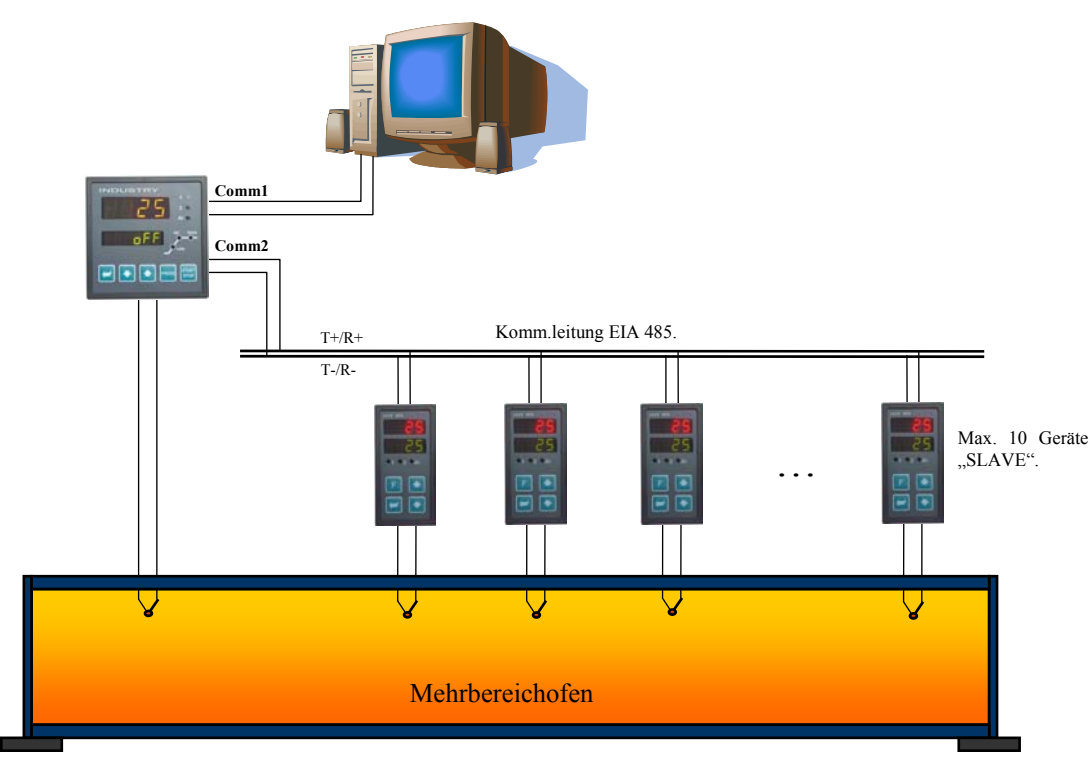

#### Einstellen des Steuerreglers – MASTER (Regler INDUSTRY)

• In der *Konfigurationsebene*, Menü **COMM** werden die Parameter **COMM** = **sg** 1 eingestellt (1 Regler "SLAVE"), **sg** 2 (2 Regler  $<sub>n</sub>SLAVE<sup>o</sup>$ ,  $\dots$ .</sub>

#### Einstellen des untergeordneten Reglers – SLAVE (Regler Ht40B)

- In der *Konfigurationsebene*, Menü COMM, werden die Parameter COMM = Mod eingestellt, Parametereinstellung **Addr** = 1 für den 1. Regler "SLAVE",  $_{\text{Addr}} = 2$  für den 2. Regler "SLAVE", ...
- In der **Bedienungsebene** wird der Parameter  $L-r = M-s$  eingestellt.
- Die Reaktion auf die Störung beim Sollwertempfang kann in der *Konfigurationsebene*, Menü **SYS**, Parameter **rtI** und **rErr** eingestellt werden.
- Die Störung beim Sollwertempfang können Sie sich über den 2. Ausgang anzeigen lassen, indem Sie **ot2** = **rSP** einstellen. Empfängt der Regler keinen Sollwert von der Kommunikationsleitung, wird der zweite Ausgang geschaltet.

### 1.4 Kaskadenregelung

Die Kaskadenregelung wird in Systemen mit einer großen Transportverzögerung eingesetzt, d.h. in solchen Systemen, in welchen die Reaktion auf das Schalten des Steuergliedes zu groß ist (z.B. bei Muffelöfen, ....). Mit diesem Kaskadenschalten der Regler können Sie die Transportverzögerung in zwei Abschnitte teilen und somit die Qualität der Regelung verbessern.

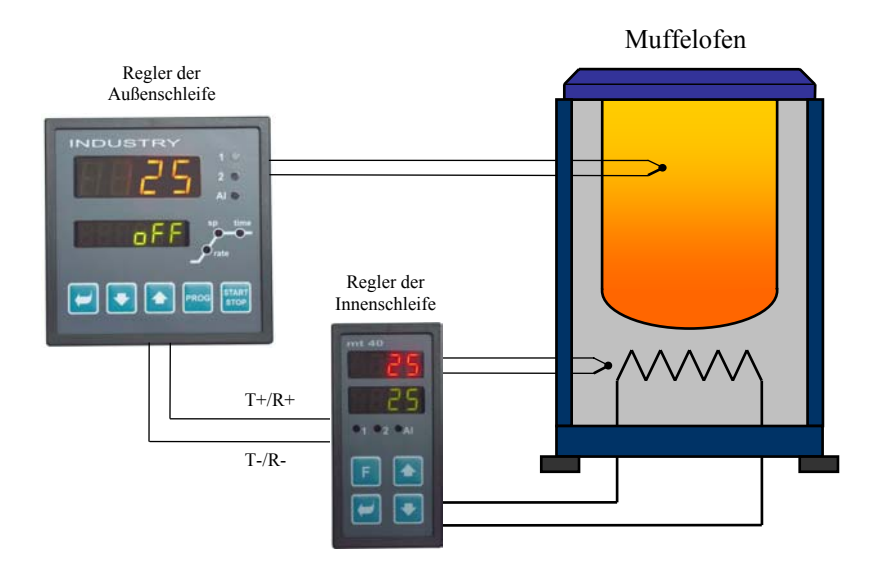

#### Einstellen des Reglers in der Außenschleife (Regler INDUSTRY)

- In der *Konfigurationsebene*, Menü COMM, wird der Parameter COMM = SGnL eingestellt.
- In der **Bedienungsebene** muss der Parameter  $L r =$  **L** eingestellt werden.

#### Einstellen des Reglers in der Innenschleife (Regler Ht40B)

- In der *Konfigurationsebene*, Menü **CoMM**, wird der Parameter **CoMM** = **Mod** eingestellt, die Parametereinstellung Addr kann unverändert bleiben.
- In der *Bedienungsebene* wird der Parameter  $\mathbf{L}-\mathbf{r} = \csc d$  eingestellt.
- In der *Bedienungsebene* wird mittels der Parameter **CdLo** und **CdhI** der Temperaturbereich eingestellt, in dem der Regler der Innenschleife reguliert.
- Eine Störung beim Durchschalten der Regler kann über den zweiten Ausgang mit Hilfe der Einstellung **ot2** = **rSP** angezeigt werden. Empfängt der Regler keinen Sollwert von der Kommunikationsleitung, wird der zweite Ausgang geschaltet.

## **Protokoll MODBUS RTU**

Der Kommunikationsprotokoll MODBUS RTU ist zum Netzaufbau vom Typ "Master – Slave", wo der "Master" ein Computer oder ein anderes Steuersystem und der "Slave" dann stets die Regler sind. Er zeichnet sich durch eine einfache, doch sehr zuverlässige Struktur aus, die sich durch folgende Merkmale auszeichnet:

- vordefinierte Länge der übertragenen Befehle
- Identifizierung des Endgerätes mittels Adresse
- Quittierung jedes Befehls
- Schutz der Meldung mittels CRC Code
- Übergabe von Fehlermeldungen.

## 2.1 Allgemeine Protokollstruktur

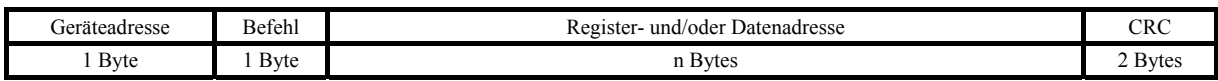

#### Befehle:

- **Einlesen** 03H oder 04H
- **Eingabe** in einen Register 06H
- **Rückfrage** 08H

## 2.2 Durchführen des Befehls "Einlesen" (03H oder 04H)

Dieser Befehl ermöglicht das Einlesen von bis zu 32 Registern nacheinander. Wird der Register nicht definiert, wird der Wert auf -32000 zurückgestellt.

#### **Befehl:**

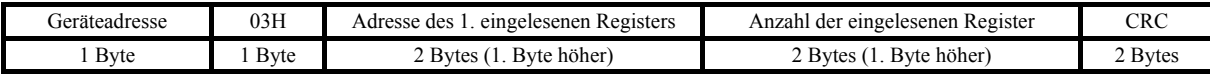

#### **Antwort:**

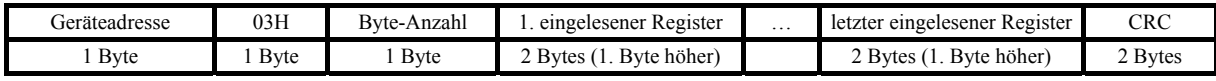

#### Beispiel: Einlesen des Registers 100 (64H, Sollwert), Gerät auf Adresse 12 (0CH)

• Befehl: 0C 03 00 64 00 01 C4 C8 • Antwort: 0C 03 02 01 C8 95 83

## 2.3 Durchführen des Befehls "Eingabe" (06H)

Dieser Befehl ermöglicht das Eintragen des Wertes in einen Geräteregister:

#### **Befehl:**

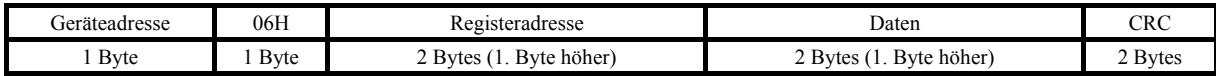

#### **Antwort, soweit der Befehl ausgeführt (ist mit dem Befehl identisch)**

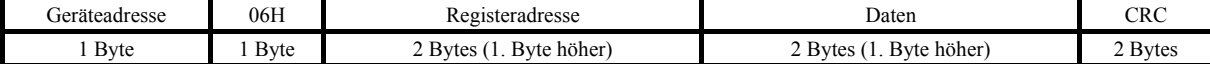

#### Beispiel: Eingeben in den Register 100 (64H, Sollwert), Gerät auf Adresse 12 (0CH)

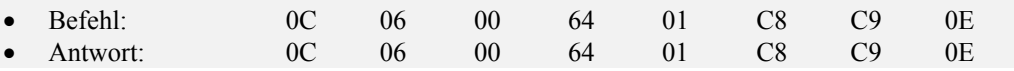

#### **Antwort, Fehlermeldung:**

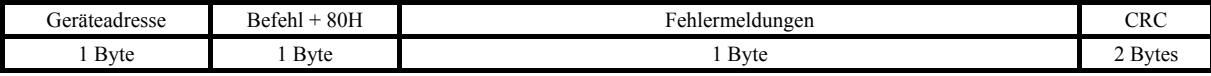

#### **Fehlermeldungen:**

- 01 Fehler beim Befehl, Fehler CRC.
- 02 Register existiert nicht oder ist nur zum Lesen vorgesehen
- 03 Daten außerhalb der vorgegebenen Grenzen
- 04 Eintrag in den Register wurde nicht durchgeführt (z.B. Hardware Fehler, zu Größe Störung, ...)

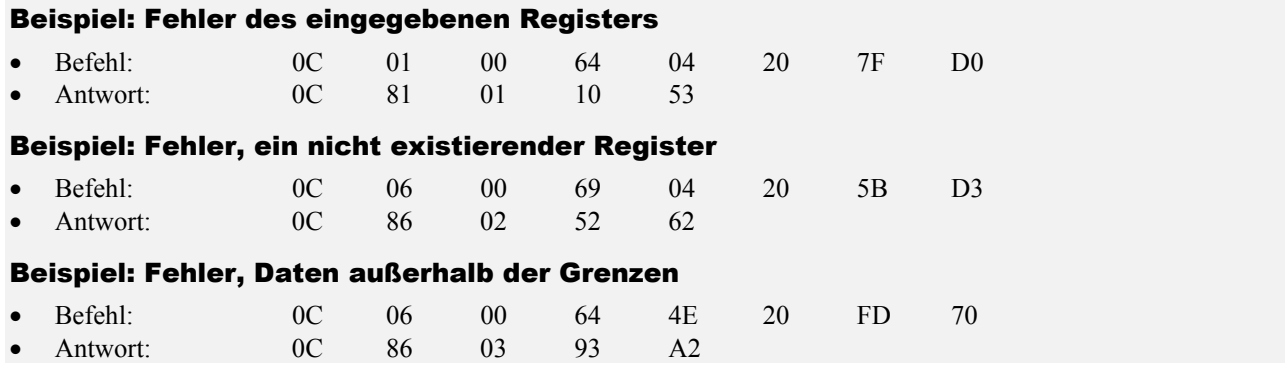

## 2.4 Durchführen des Befehls "Rückfrage" (08H)

Dieser Befehl ist nur zur Detektion des Gerätes auf der jeweiligen Adresse bestimmt.

#### **Befehl:**

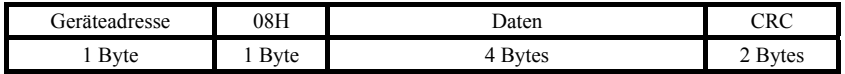

#### **Antwort:**

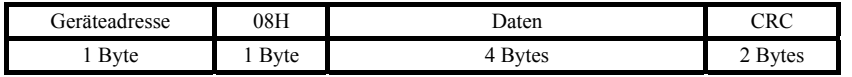

#### Beispiel: Rückfrage, Gerät auf der Adresse 12 (0CH)

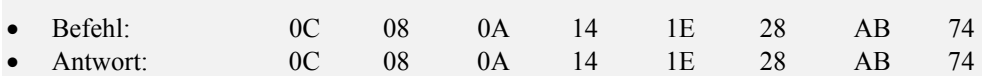

## 2.5 Zeitabhängige Steuerung der Leitung

Ist in der Leitung mehr als ein Gerät geschaltet (lediglich Leitung EIA 485), ist der Zeitverlauf nach folgendem Bild unbedingt einzuhalten.

Der Zeitabschnitt - **Intervall** (d.h. die Verweilzeit zwischen dem Empfangende und dem Aussenden eines weiteren Befehls) muss **größer oder gleich 50 ms** sein**.** Im anderen Falle kann es zur Datenkollision kommen.

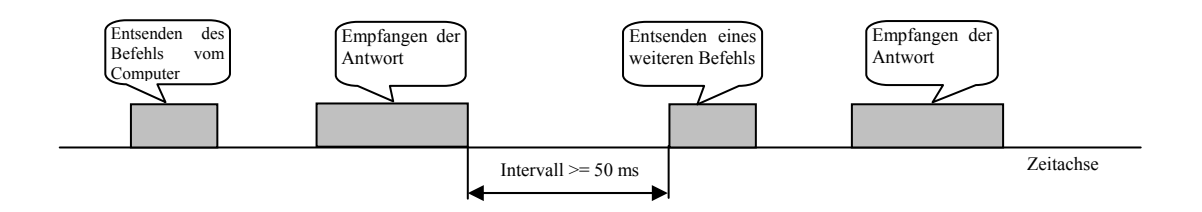

## 3 Übersicht der Register

Die Tabelle beinhaltet eine komplette Übersicht der Register, auf welche die Kommunikationsleitung zurückgreifen kann. Die einzelnen Spalten haben folgende Bedeutung:

- **Display** … Registerbezeichnung am Gerätedisplay. Kein Eintrag bedeutet, dass die Bezeichnung nicht in der Anzeige erscheint.
- **Adresse**… Registeradresse. Nach der Adresse ist der Zugang zum Register aufgeführt, r ... nur zum Lesen, r/w … Lesen und Eingeben.
- **Bereich** … Wertebereich des jeweiligen Registers.
- **Initialisierung** … Initialisierungswert beim ersten Einschalten oder nach einem Re-Start.
- **Kommastelle** … bestimmt die Anzahl der Kommastellen in der Anzeige. Die Umsetzung siehe folgende Tabelle.
- **Anmerkung** … in den meisten Fällen ist die Bedeutung des Registers aufgeführt.

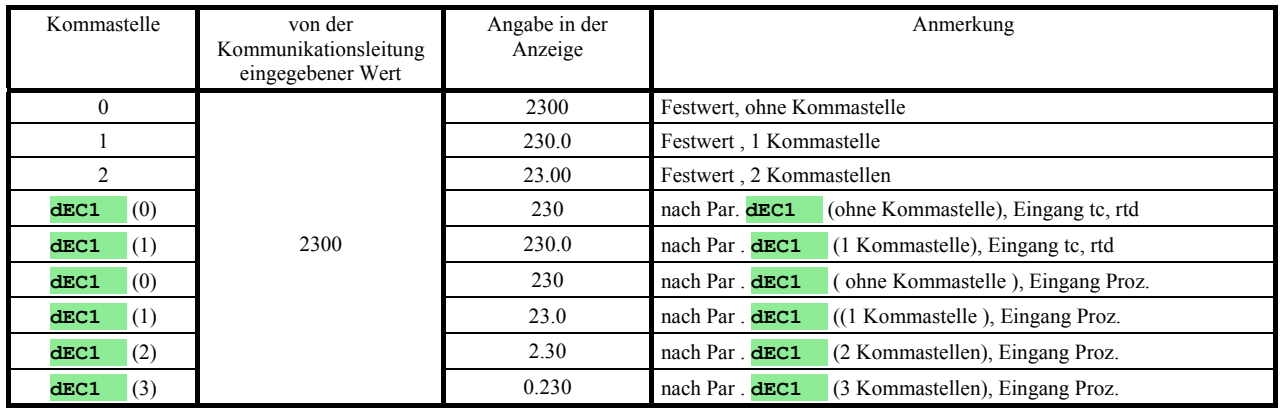

#### HW Gerätekonfiguration

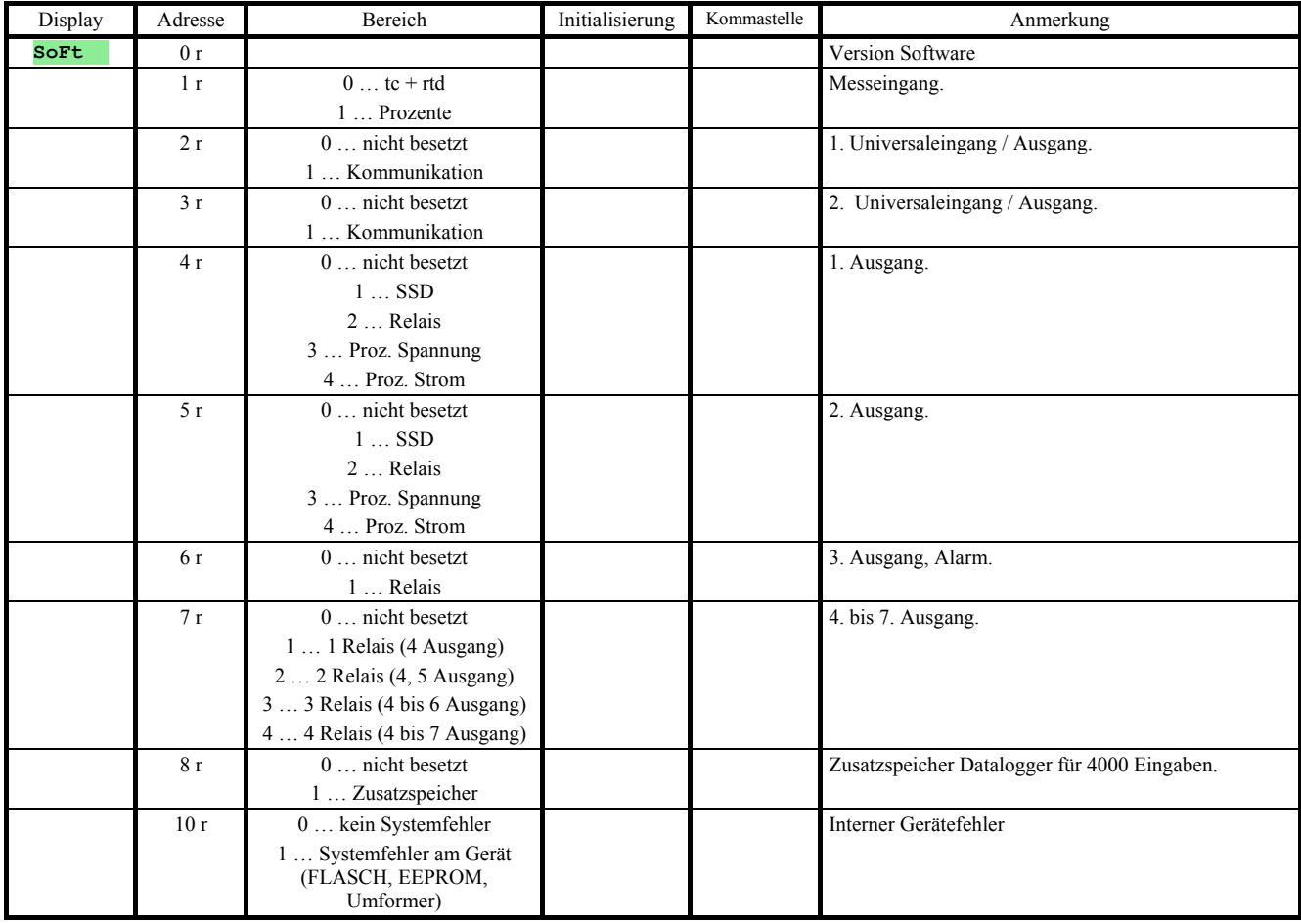

## Ablesen des Gerätezustandes

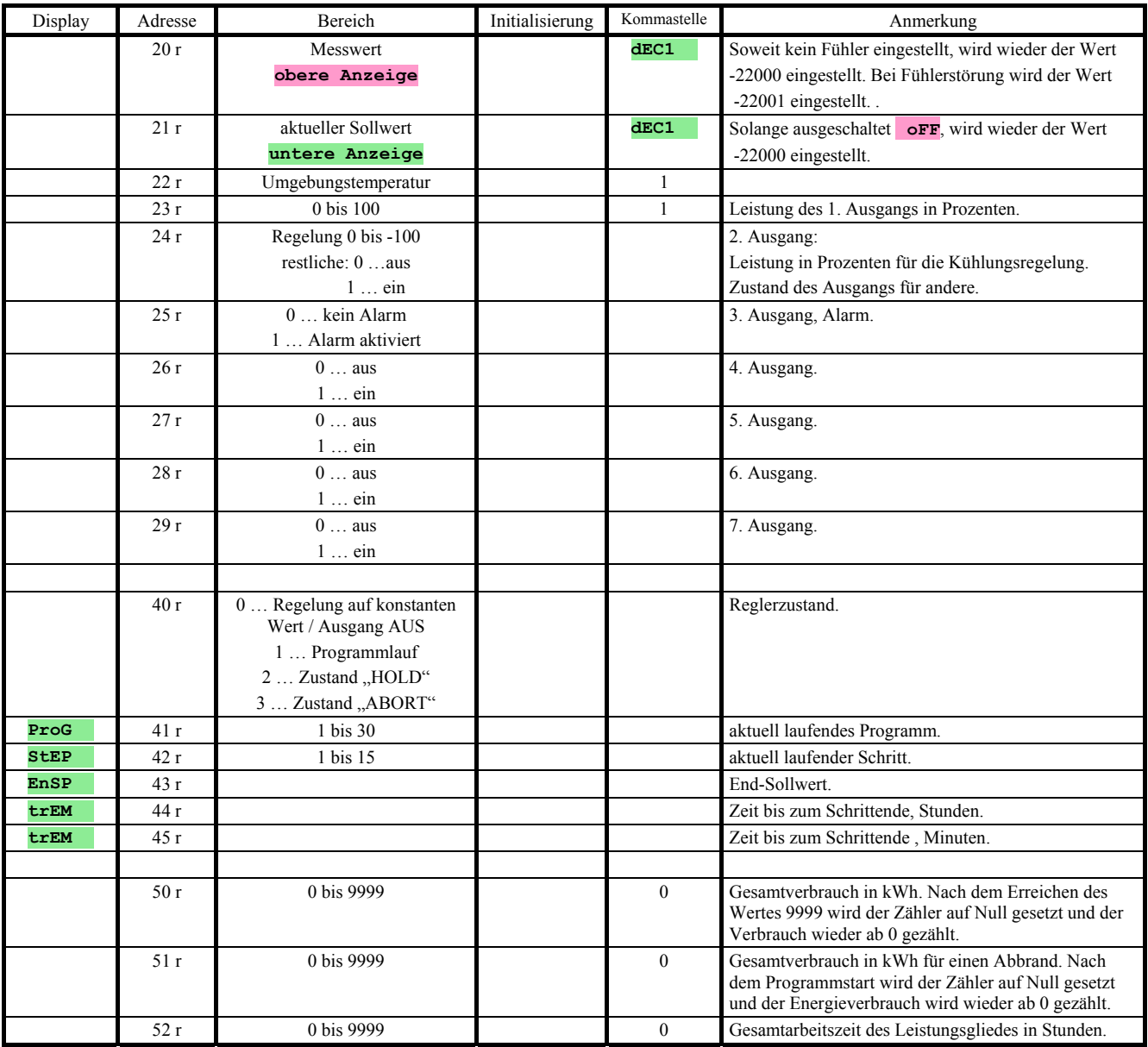

## Programmstart, Programmende

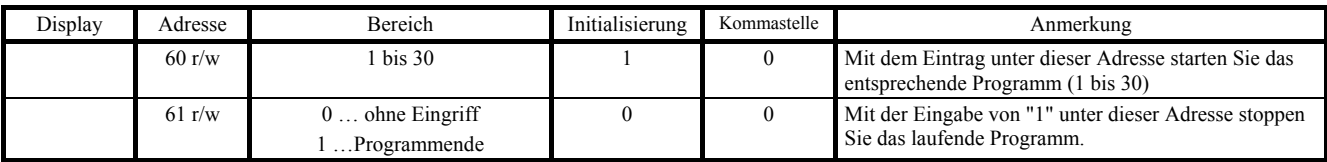

## Programmstart mittels Uhr

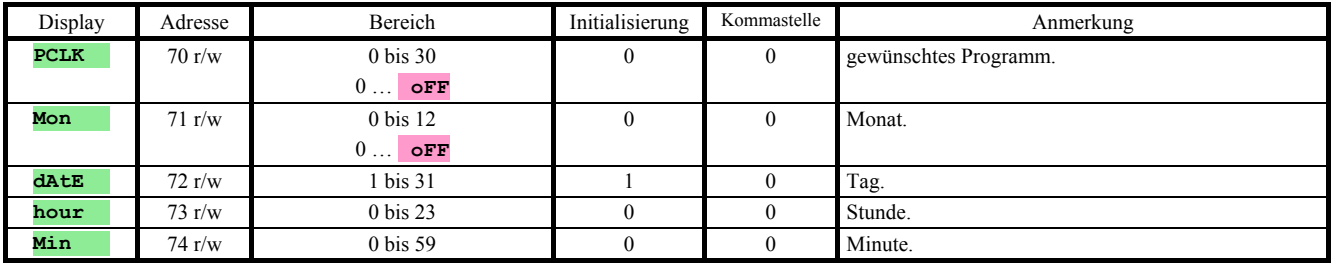

## Andere Befehle

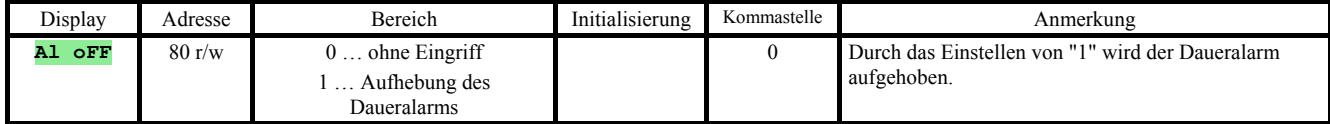

### **Bedienungsebene**

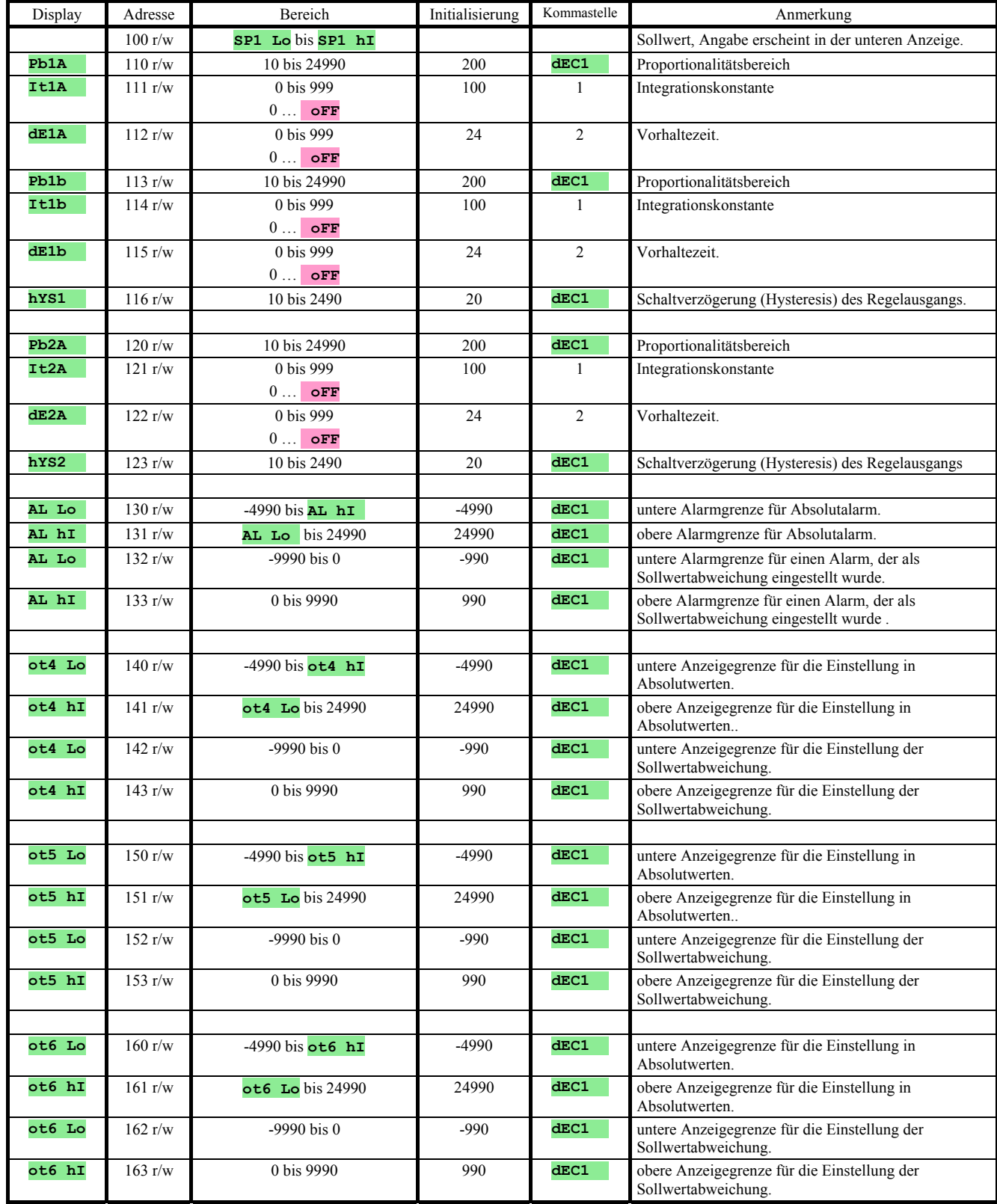

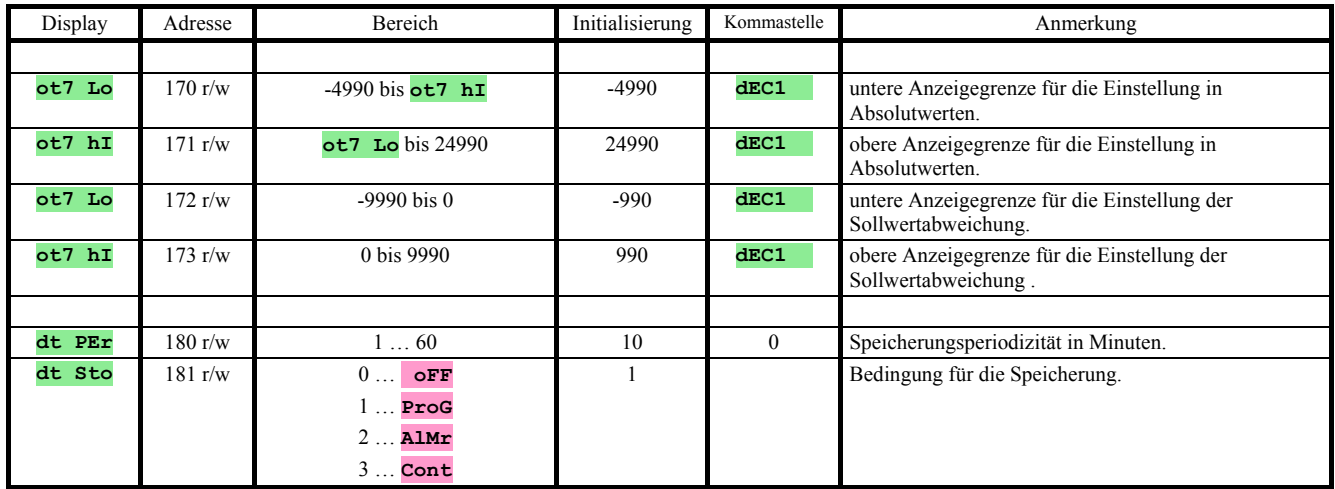

#### Konfigurationsebene

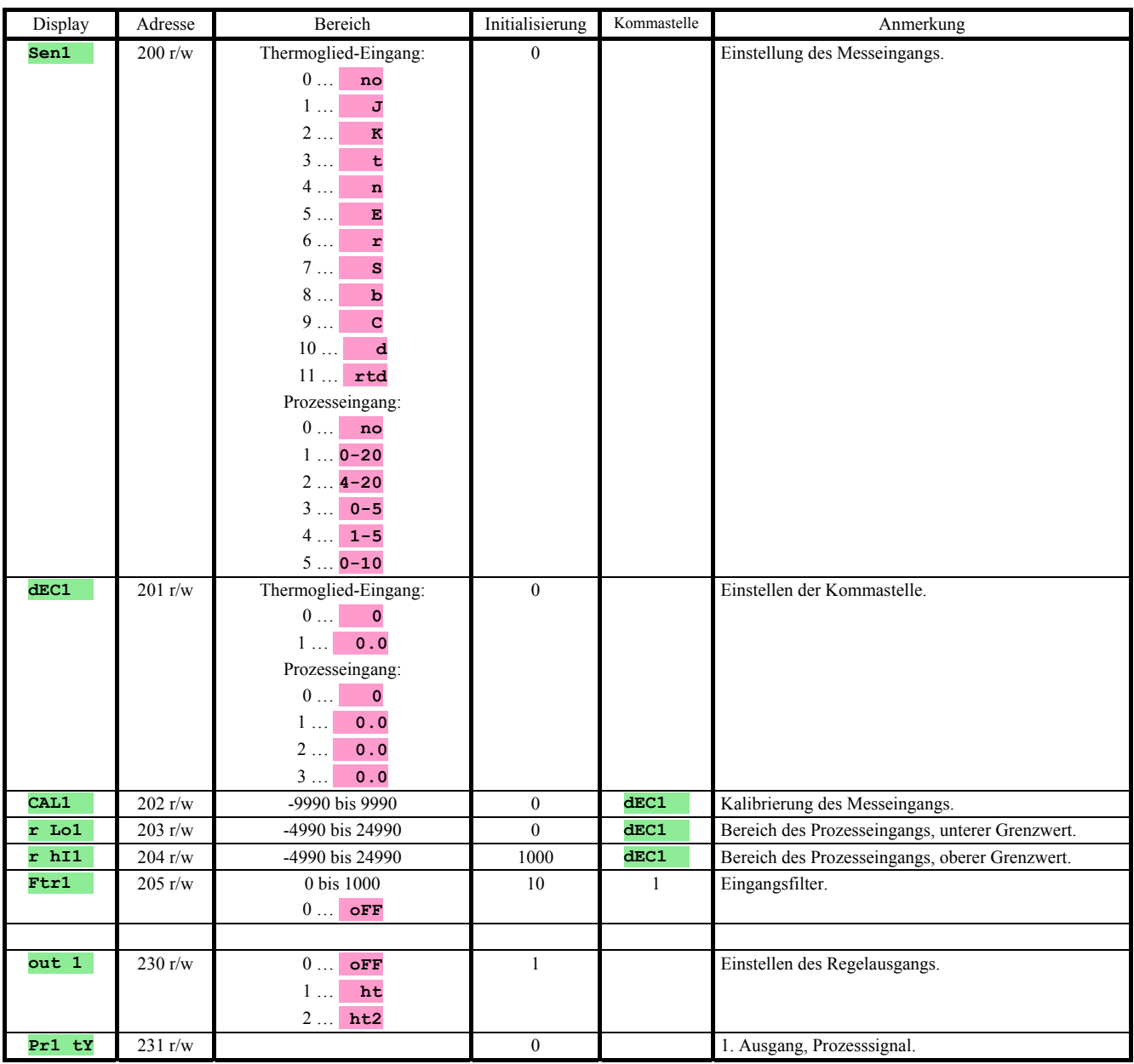

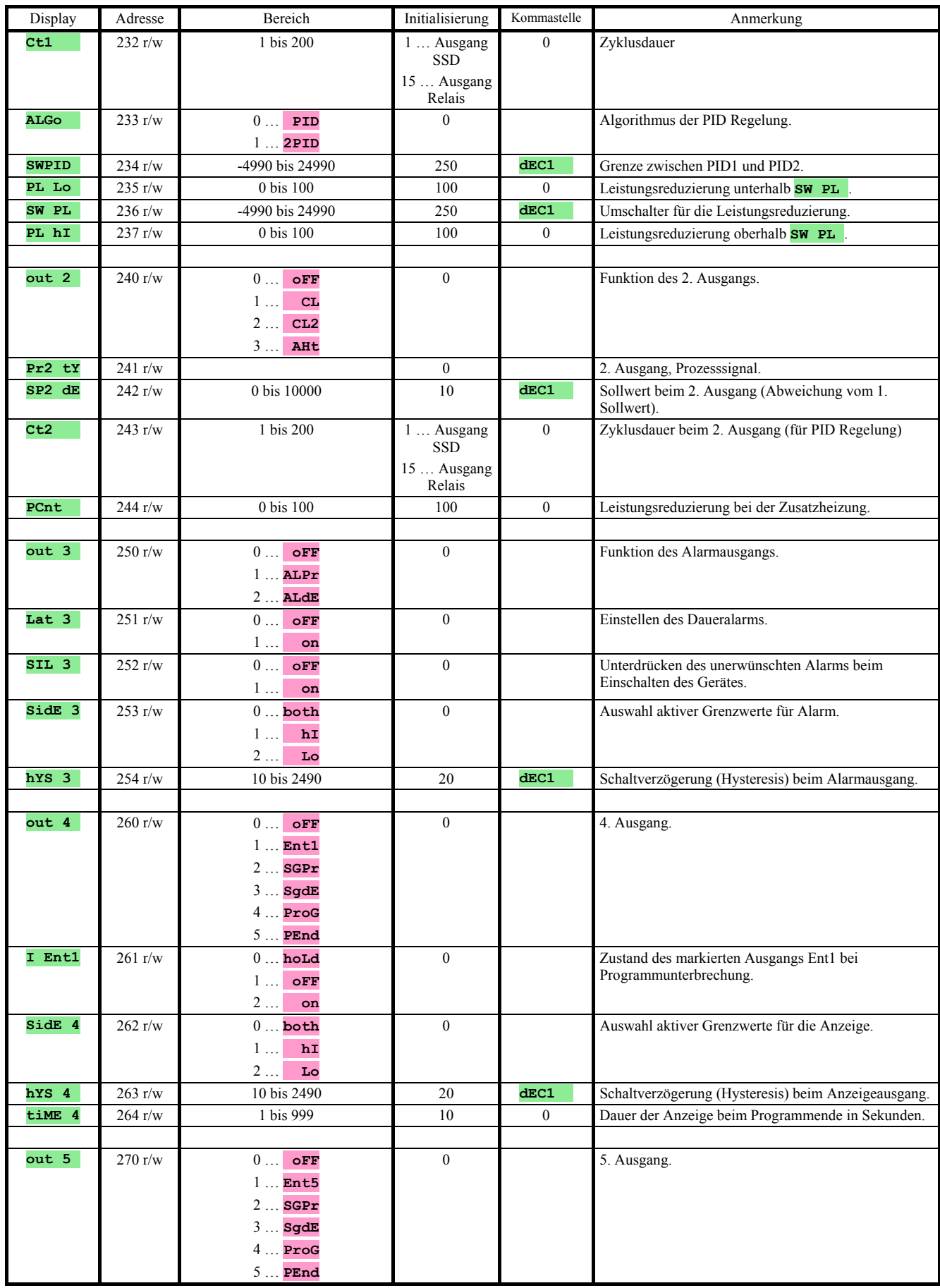

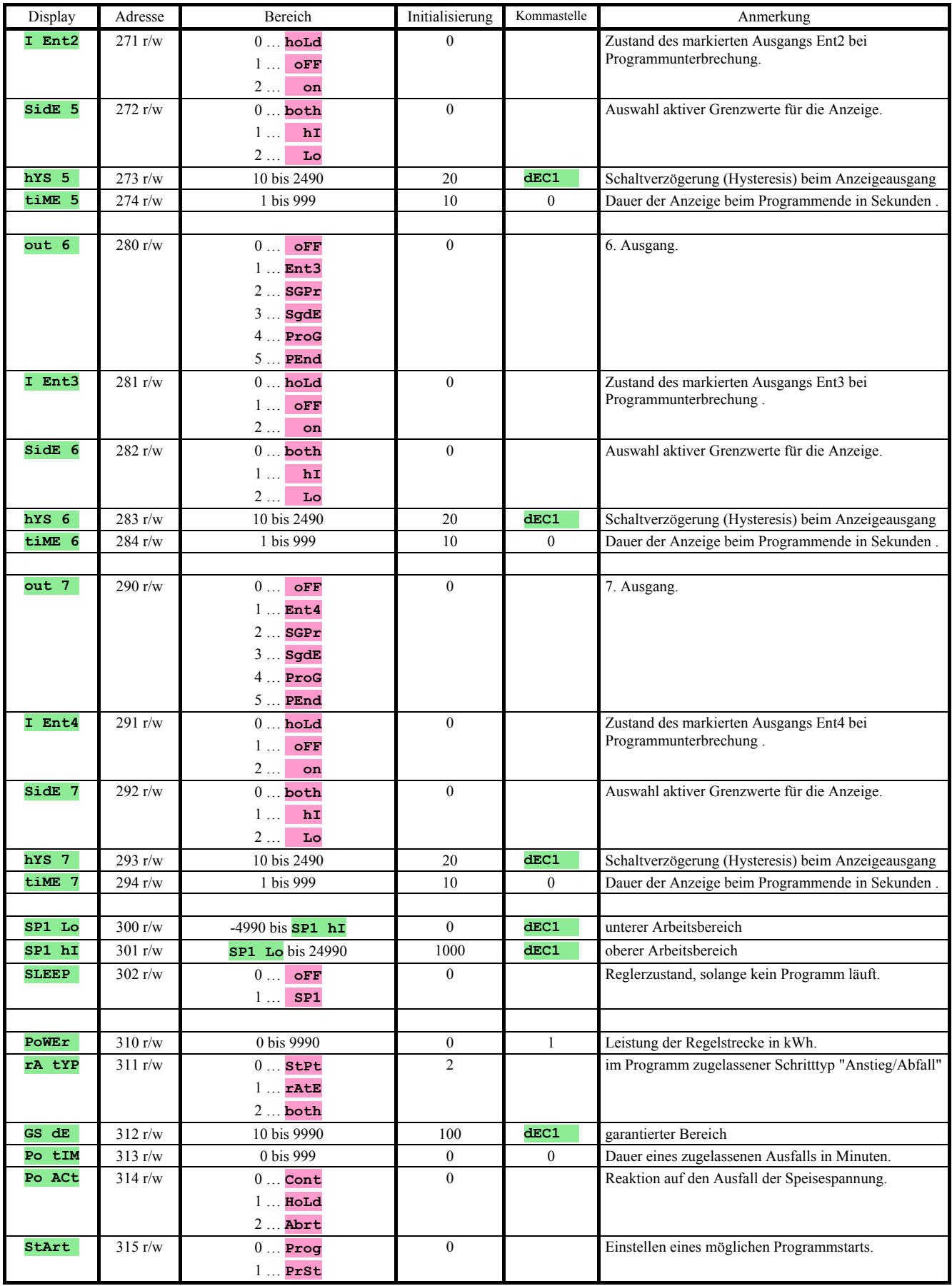

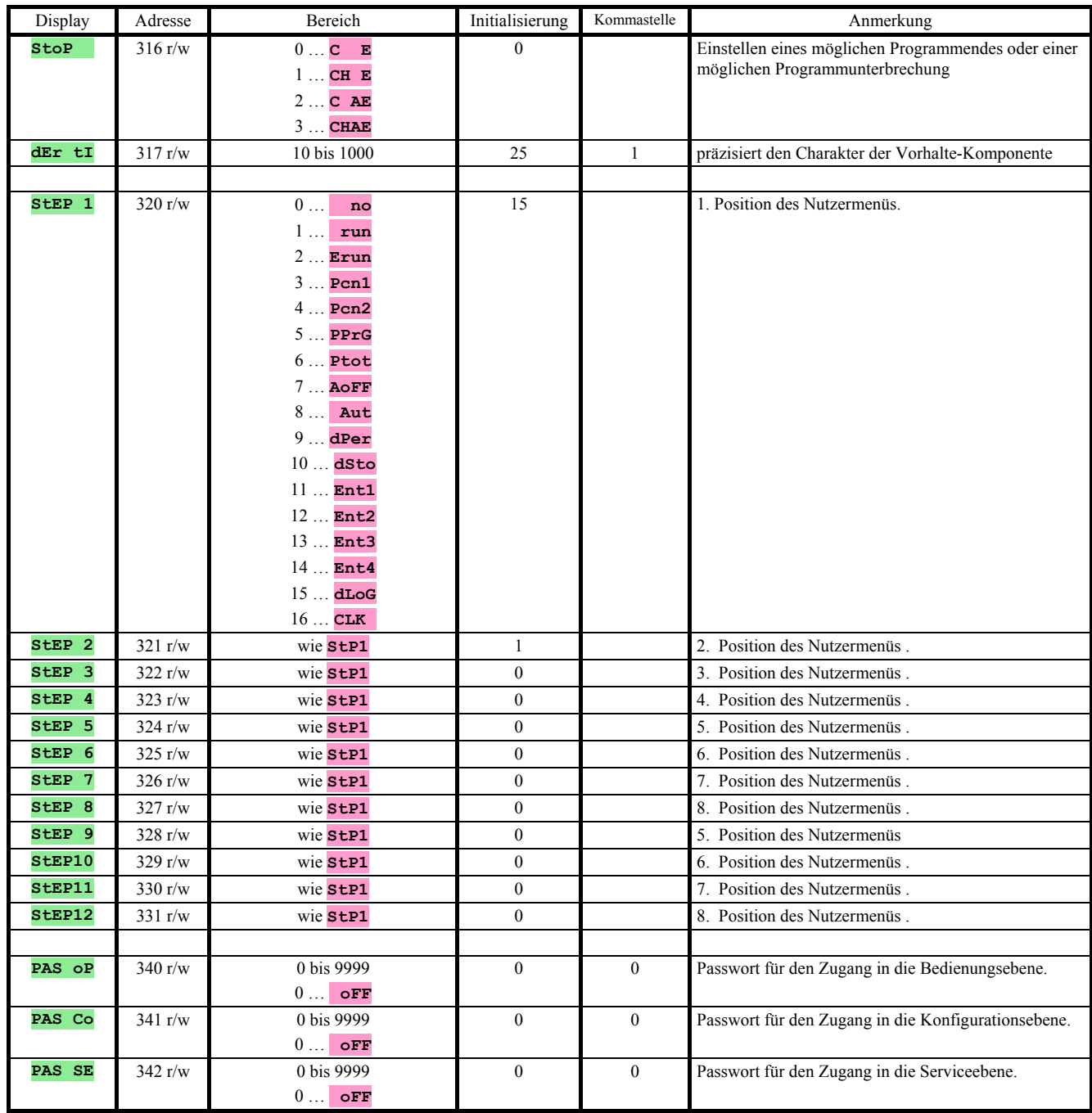

## Einstellen der Uhr mit reeller Zeitmessung

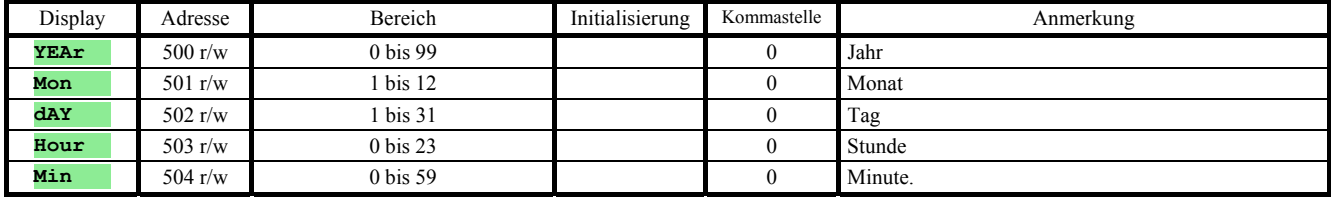

#### Eingabe, Programm-Editieren

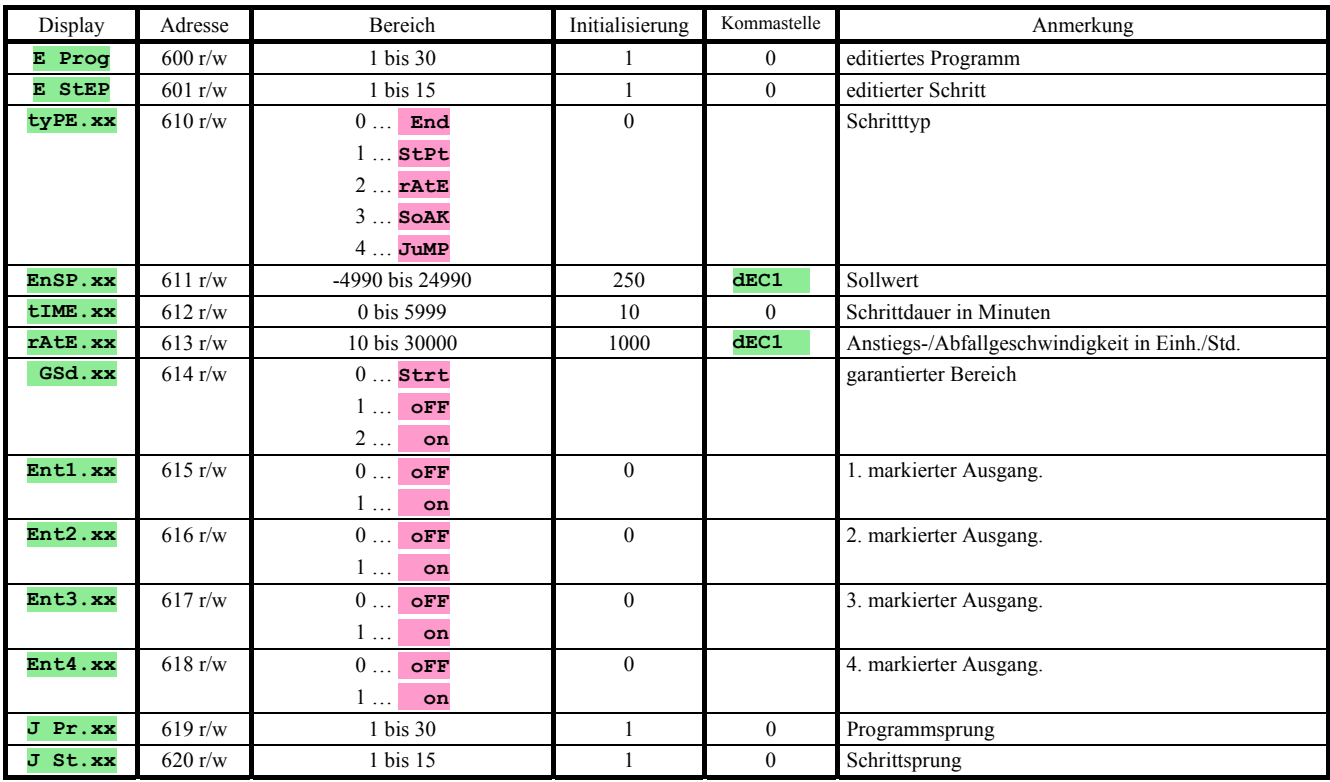

Werden Parameter des gleichen Programms und Schrittes zeitgleich über Tastatur und Kommunikationsleitung eingegeben, werden die von der Kommunikationsleitung übertragenen Werte nicht akzeptiert.

#### Datenübertragung und Speicherlöschen im Datalogger

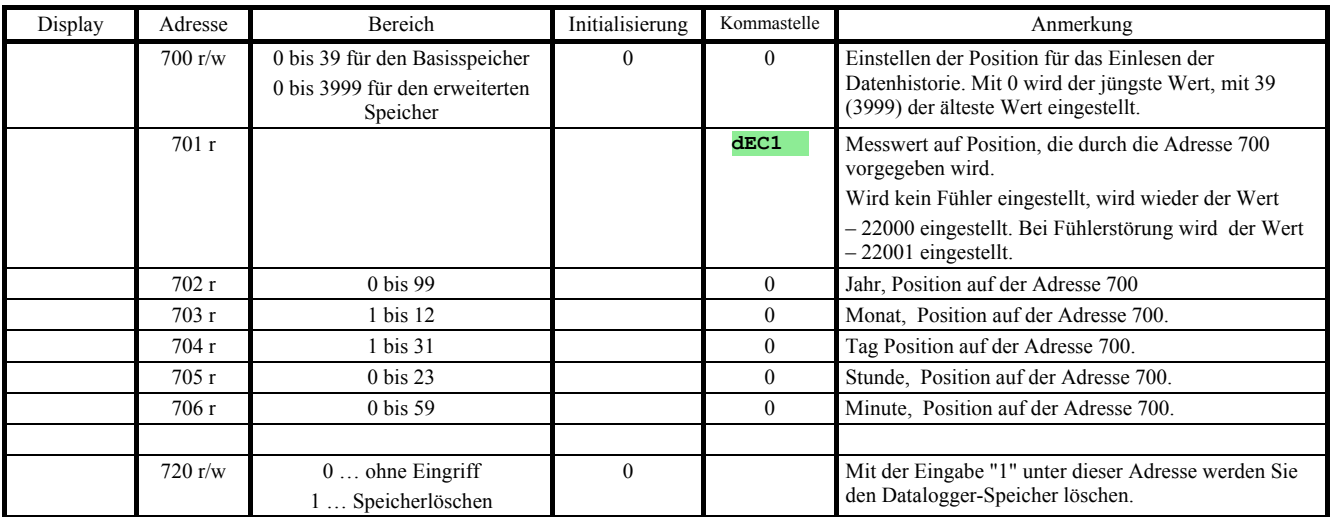

## Übertragung des Systemzustandes, erweitertes "MASTER - SLAVE"

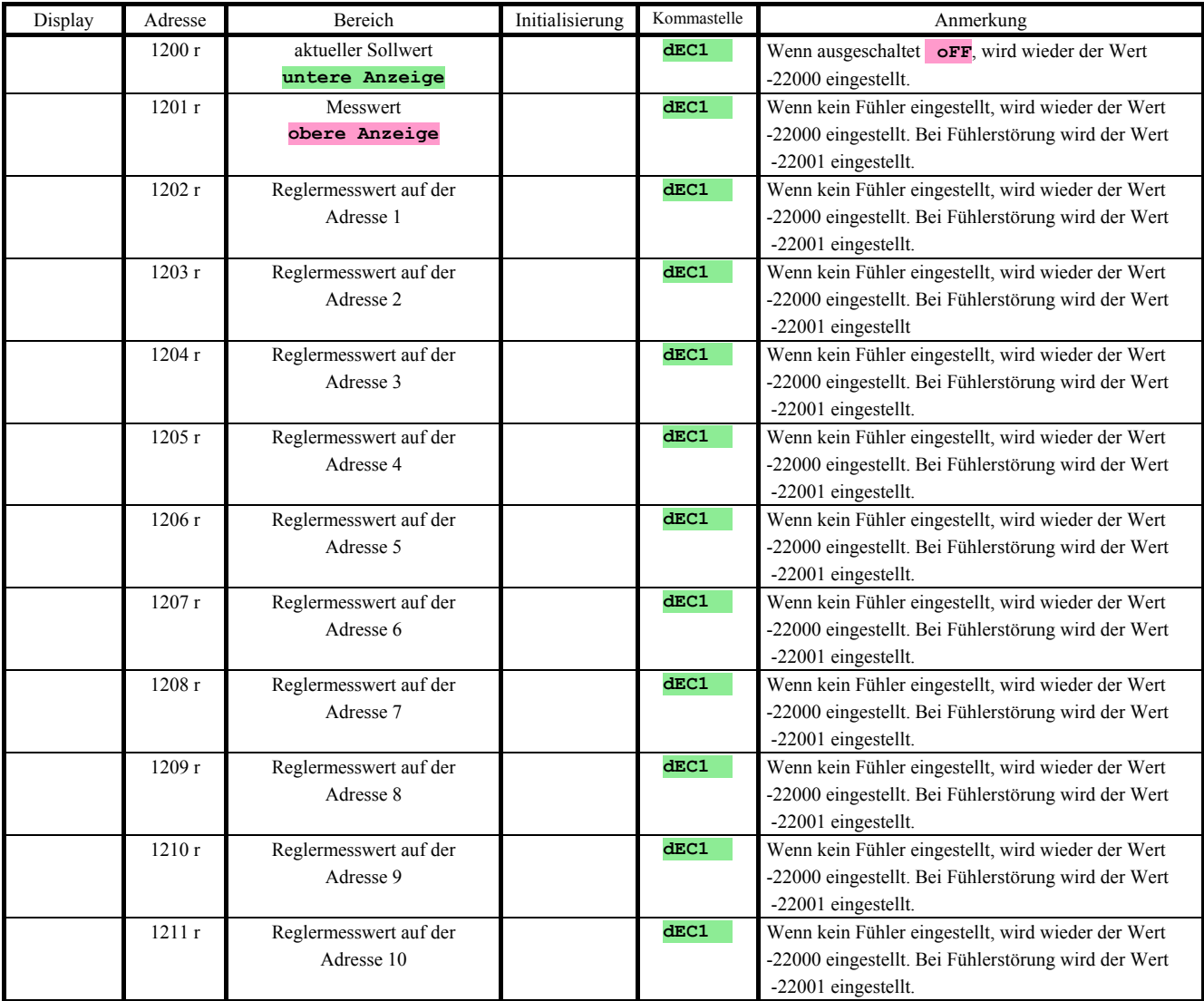

## 4 Inhalt

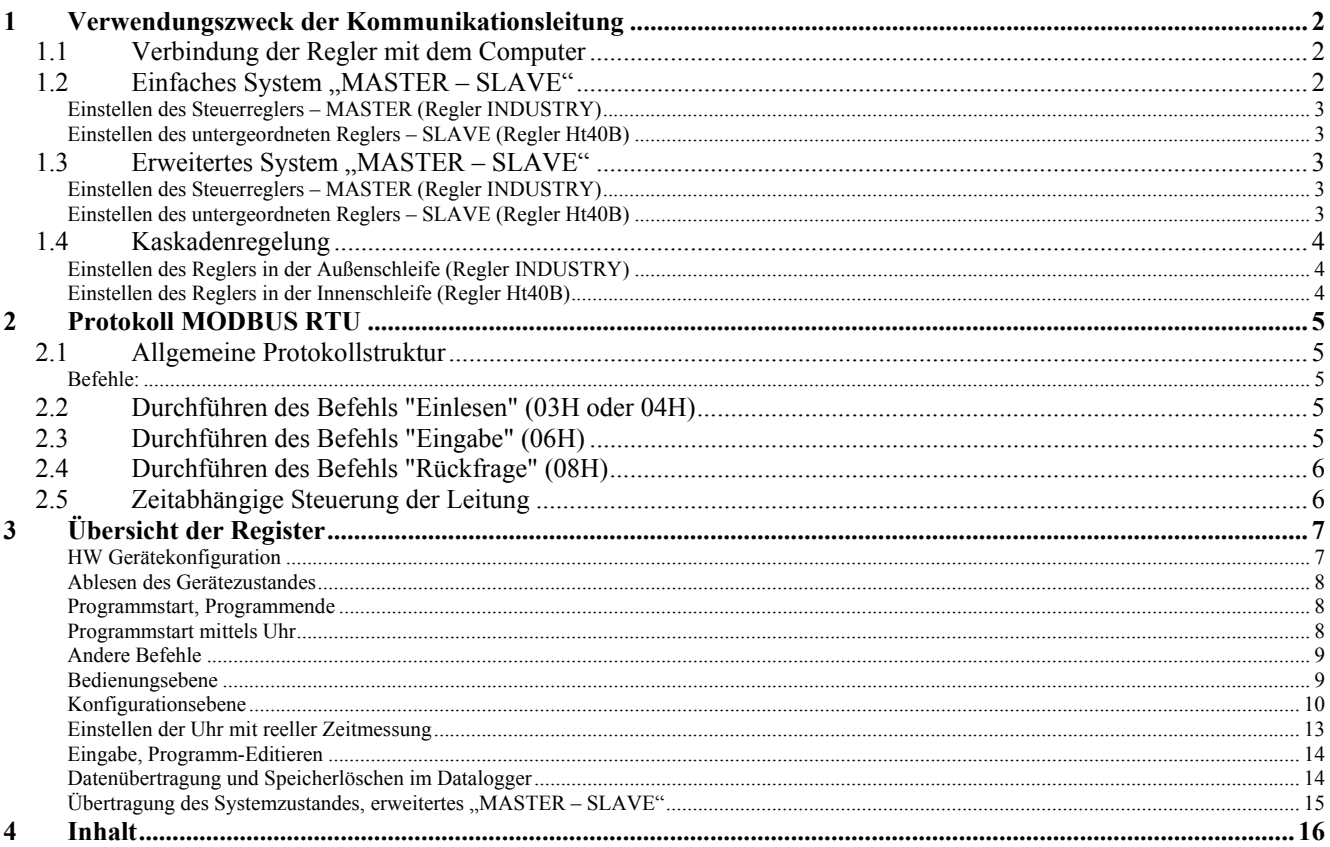